# **Template Variables Guide**

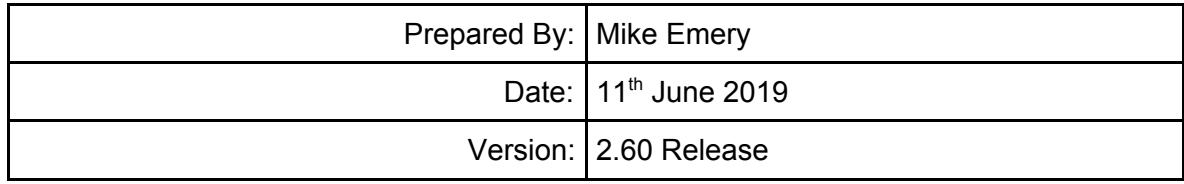

# **Using Template Variables**

Template variables enable you to add a 'tag' into templates that are replaced at time of processing with information relating to the lead.

For example, the tag **{LEAD\_FIRST\_NAME}** would be replaced with **John** when creating an email relating to a lead in the name of Mr. John Smith.

Template variables can be added using the field chooser or by manually typing the variable name. The end result is the same but the field chooser is quick and easy to use and reduces the likelihood of error. Click the **Insert Template Variable** button to open the field chooser.

- 1. To use variables, enclose the variable name shown in the table below in **{** and **}** tags. The field chooser will add the variable name and required tags automatically.
- 2. If a variable is recognised but has no value, the variable tag will be removed from the processed template.
- 3. Some variables are replaced at the time of sending, so will appear untouched in processed templates prior to sending. This behaviour is noted in the information below in bold.
- 4. If the variable tag appears in the processed template, and is not a variable that is replaced at the time of sending, it may not have been recognised so check its format and spelling for errors.

# **Available Variables**

### **Lead Data**

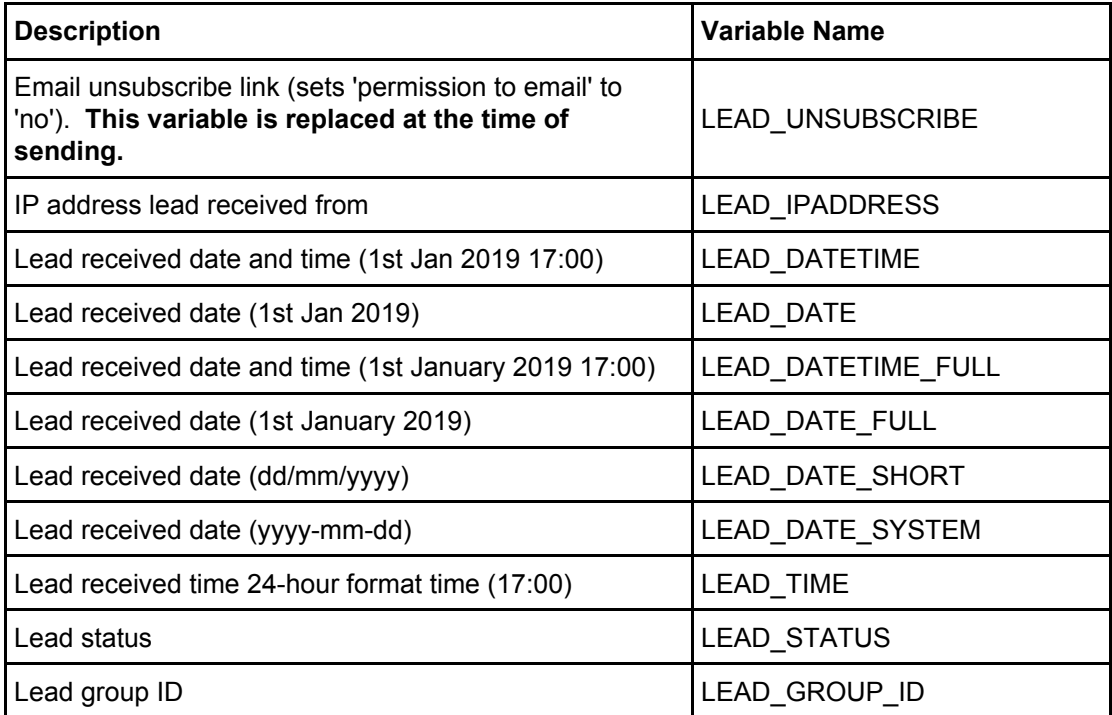

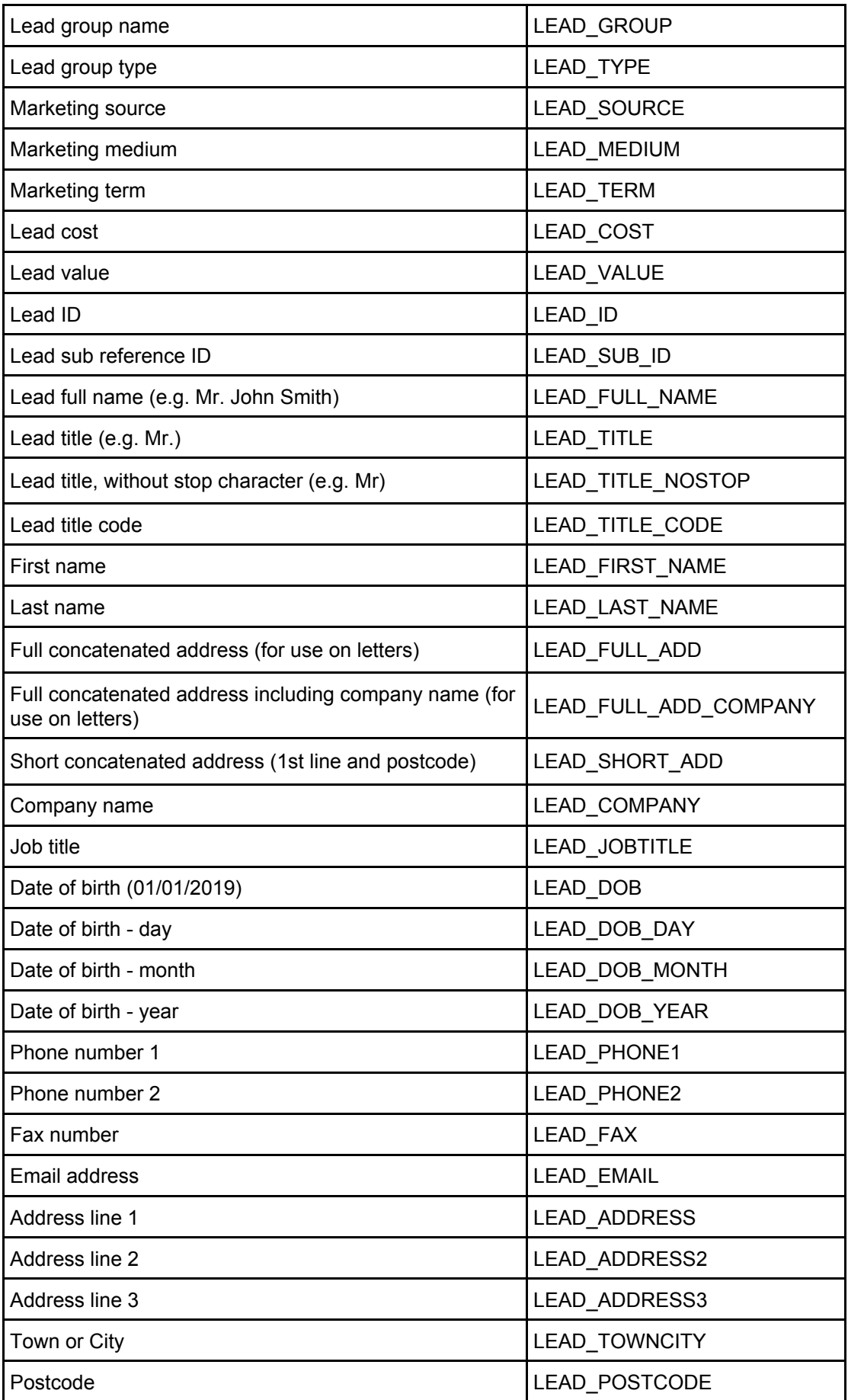

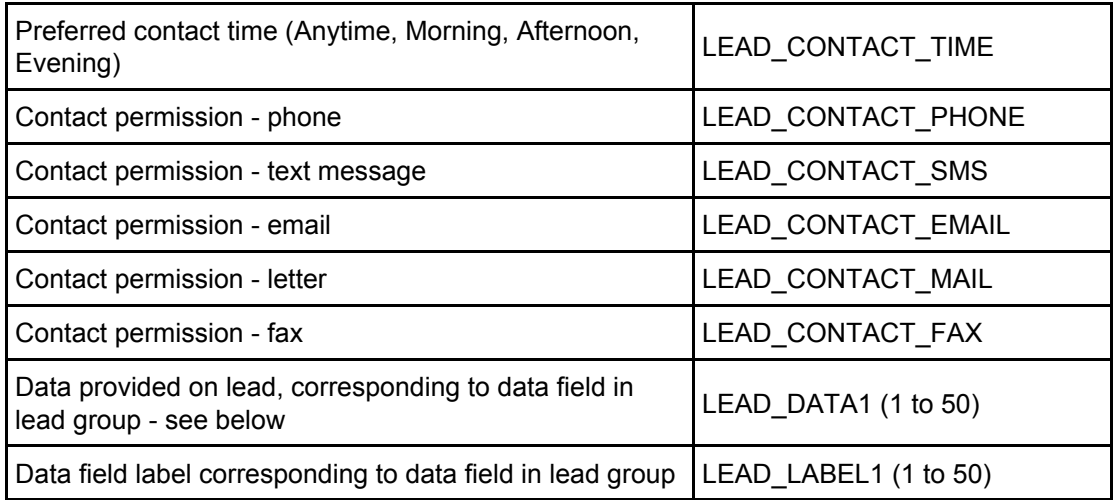

If the template is available in a single lead group then the field chooser will show all used LEAD\_DATA fields including their names.

If the template is available to all leads then the field chooser will show all LEAD\_DATA fields 1-50 without names which may vary by lead group.

### **User Data**

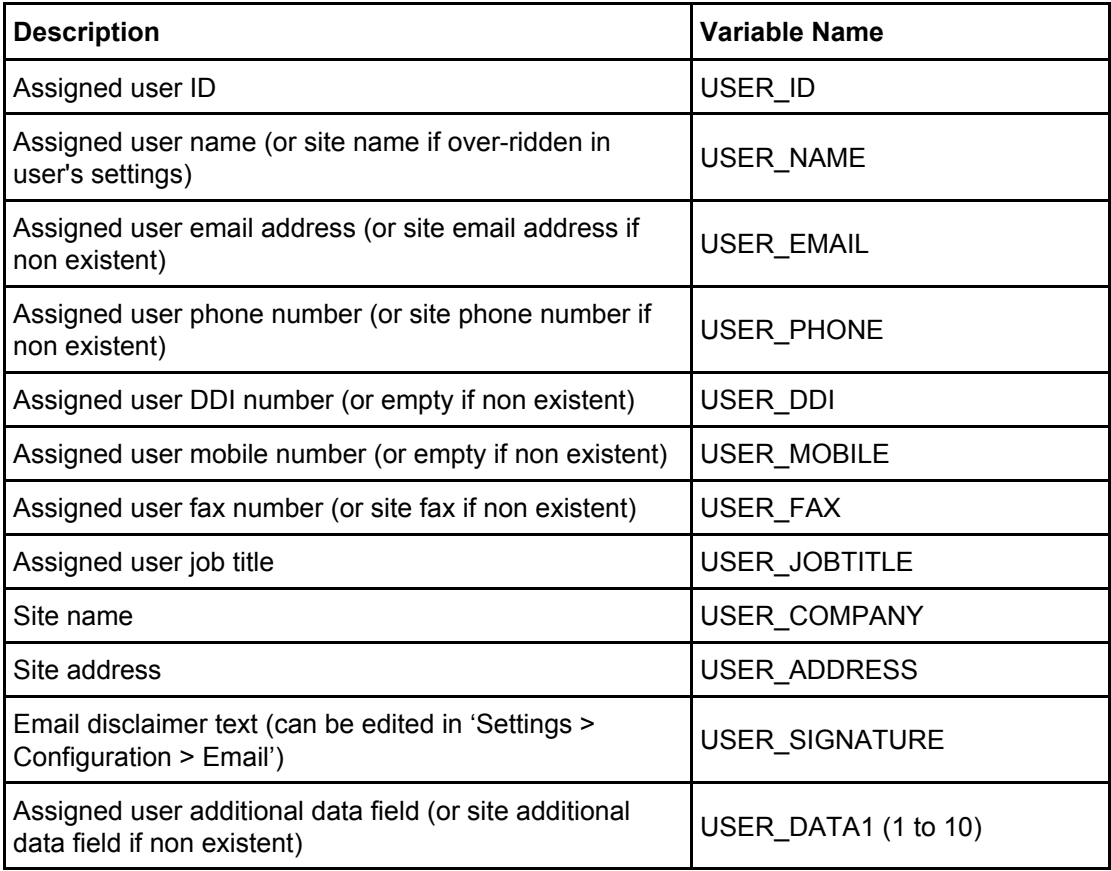

# **Site Data**

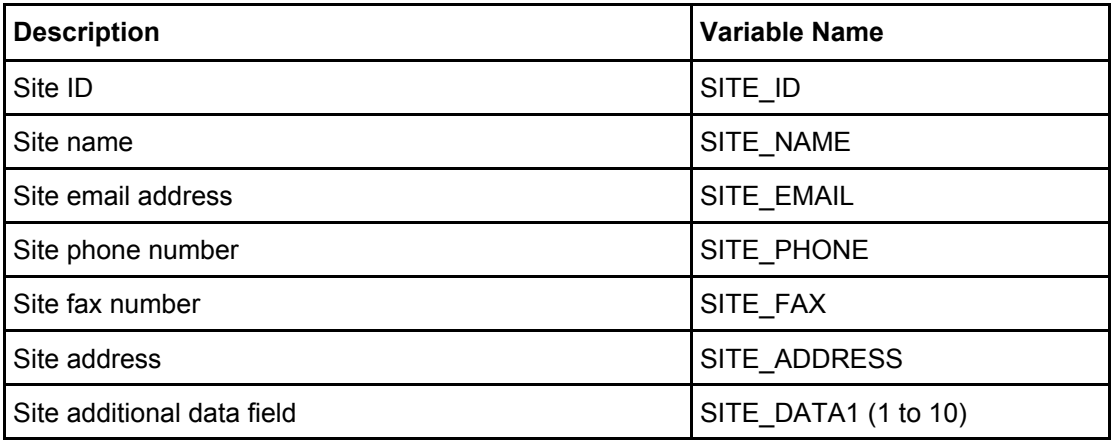

# **Buyer Data**

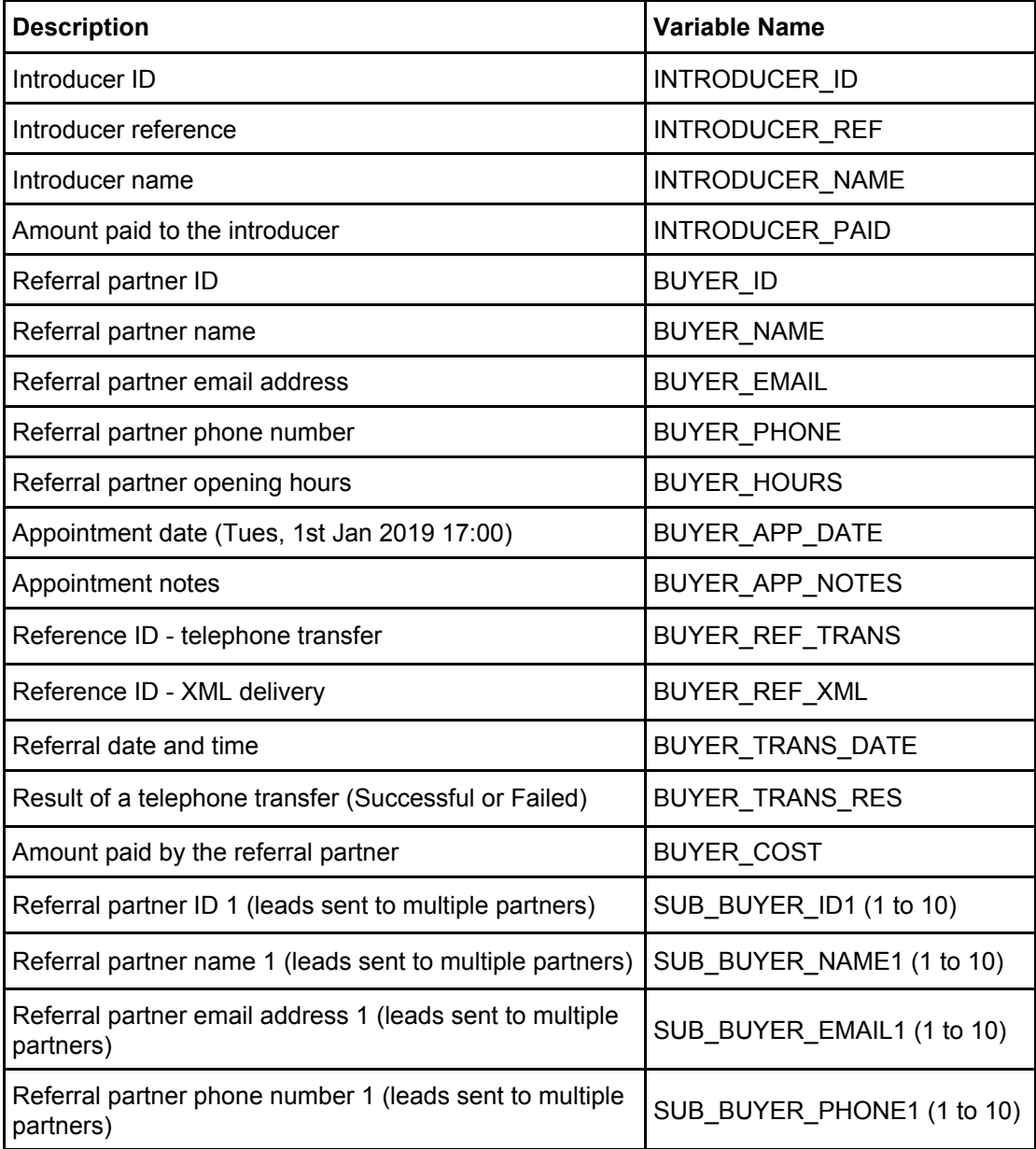

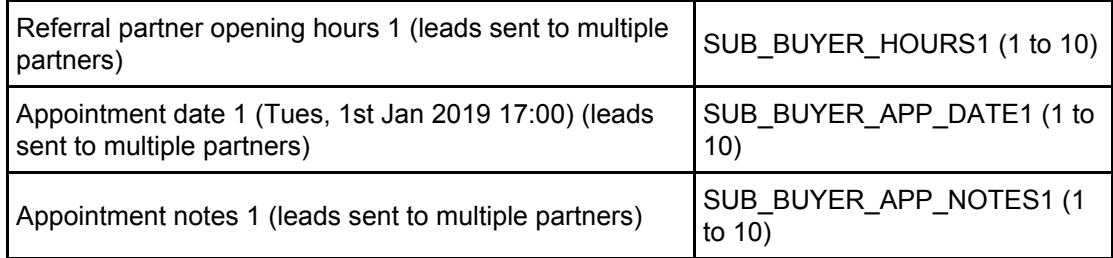

# **Platform Data**

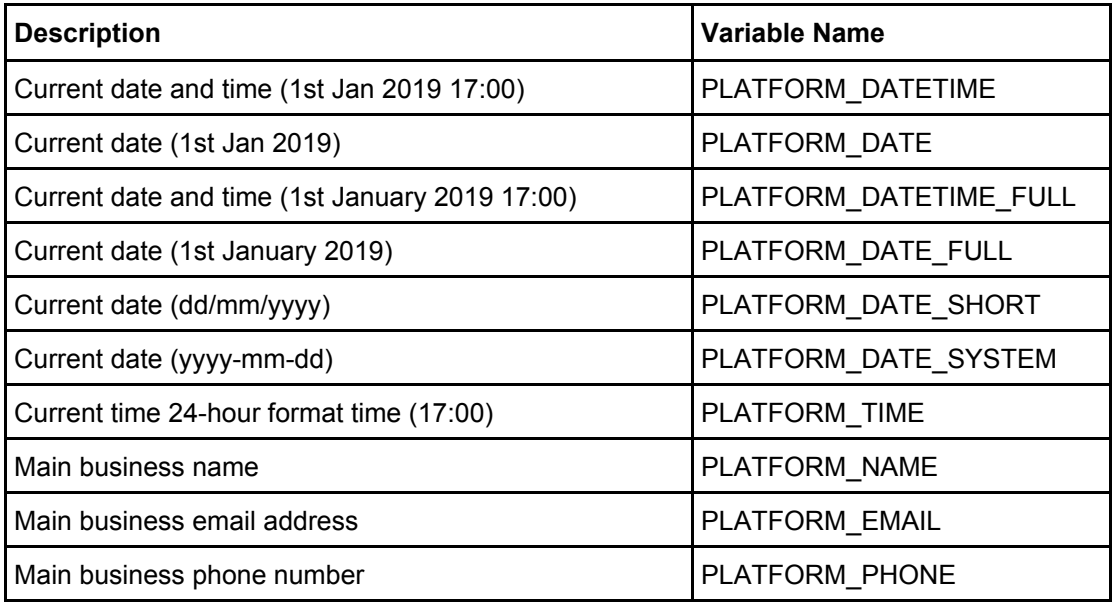

## **Conditional Data**

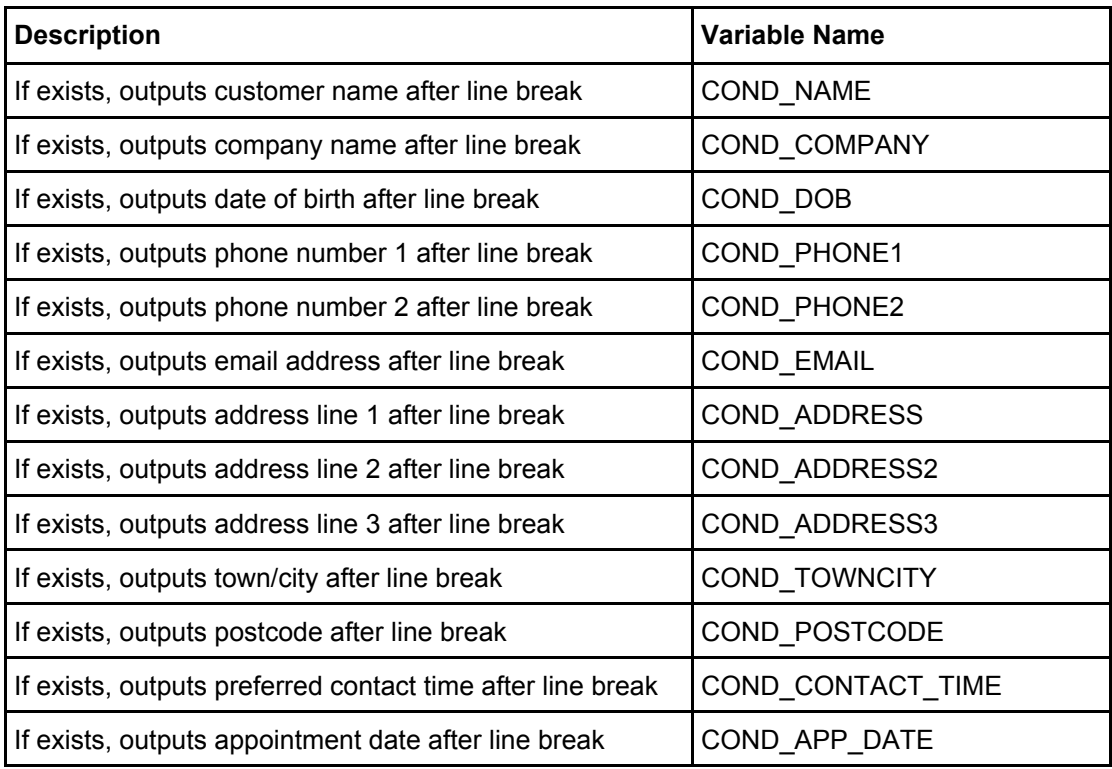

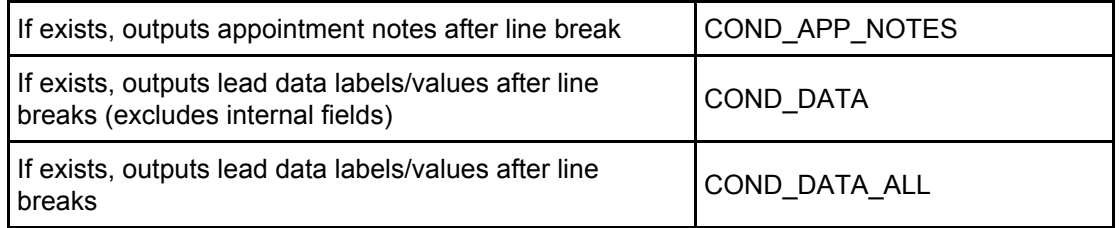

### **Appointments Data**

If multiple appointments exist on the lead, appointment variables are replaced at time of processing with information relating to the next appointment.

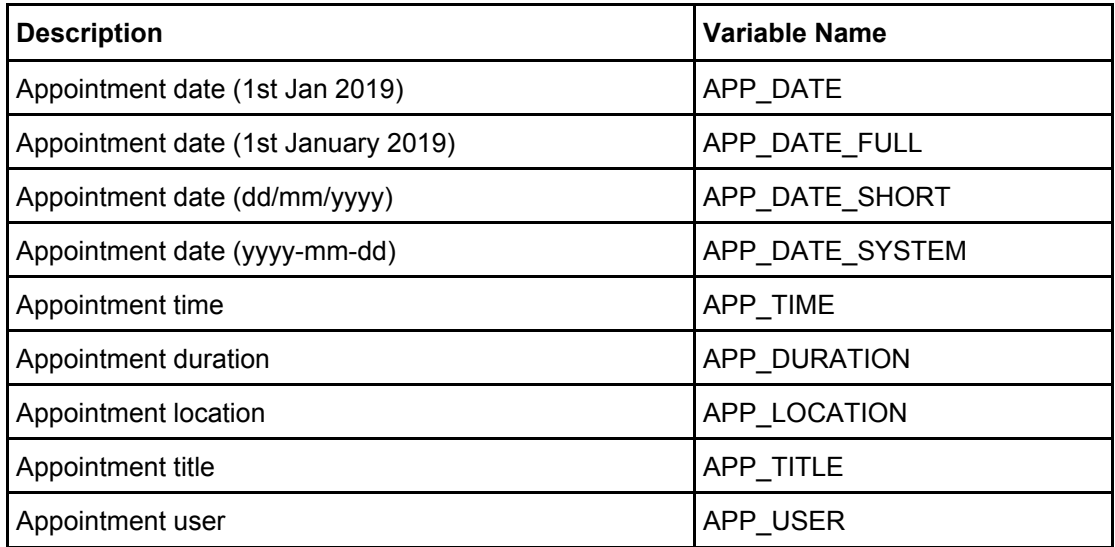

#### **Journeys Data**

Journeys variable names are system generated from the name given by the user and pre-fixed with "**J\_**". The field chooser will show all those relevant to the lead group the template is available in.

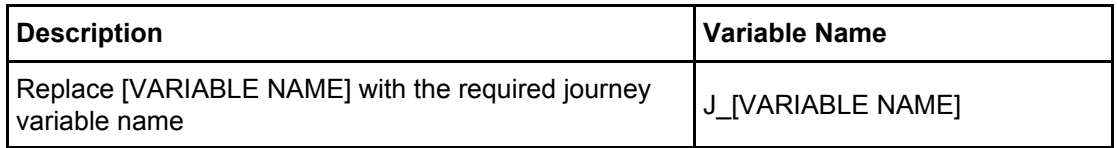

To retrieve the name of a specific field go to 'Settings > Journeys' and edit the field in question from within a journey. The template variable name is noted in the edit menu.

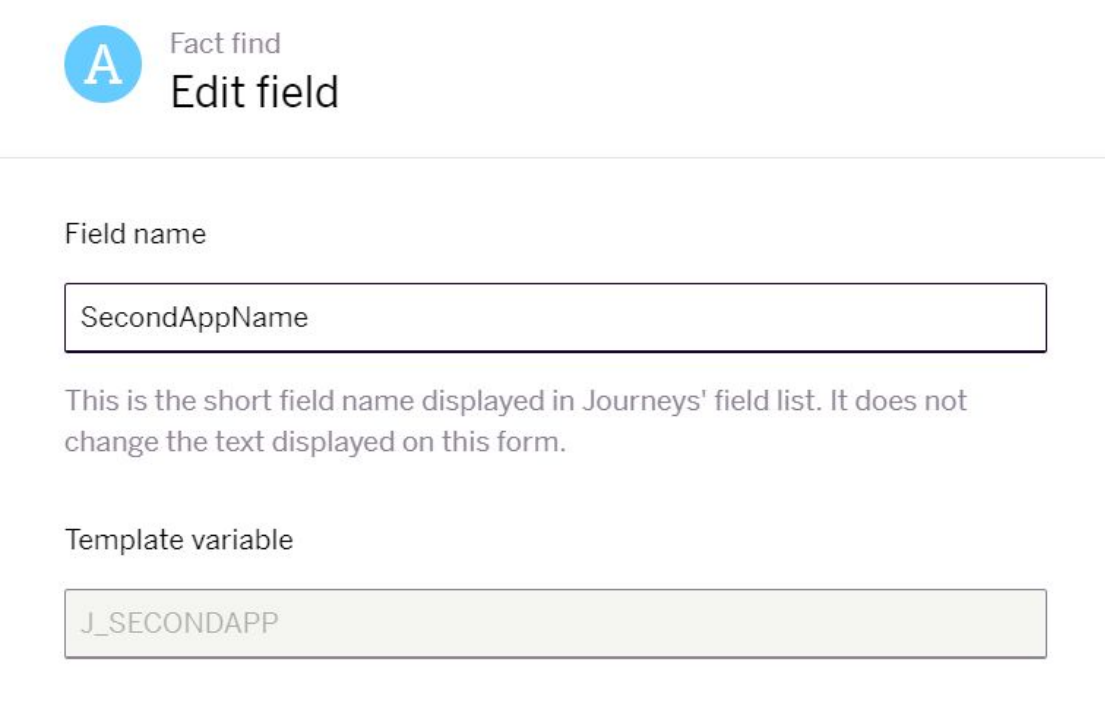

# **Translating Values**

It's sometimes necessary to alter values before they are inserted into a template. To do this, add the translations (from=to) into the tag after the variable name, separated by commas.

### **i.e. {VARIABLE,from=to,from=to,from=to,\*=to}**

If no match is found for the value, the original value will be used. The exception is if a wildcard value (denoted by an asterisk \*) is found, in which case the wildcard value will be used.

The from/to value can be blank, for example {VARIABLE,=Nothing} will match a blank value and replace it with 'Nothing'.

For example, if the value in additional field 1 is either 'Yes' or 'No', it can be translated to '1' or '0' before insertion into the template:

### **{LEAD\_DATA1,Yes=1,No=0}**

To make any value other than 'Yes' or 'No' translate to '0', use:

### **{LEAD\_DATA1,Yes=1,\*=0}**